# **Pokyny:**

- 1. **Kategorie A** řeší pouze **úlohy 1, 2, 3** a **kategorie B** pouze **úlohy 2, 3, 4**!
- 2. Řešení úloh ukládejte do složky, která se nachází na pracovní ploše počítače. Její název je stejný, jako je kód, který dostal váš tým přidělený (např. A05, B23 apod.). Řešení, uložená v jiné složce, nebudou brána v úvahu. Pokud vám dělá uložení souborů problém, požádejte o pomoc dozorujícího učitele.
- **3.** Svoje řešení pojmenujte podle čísel zadání úloh: **uloha1.bpr ... uloha4.bpr**
- 4. **Řešení si ukládejte průběžně.** Zabráníte tak zbytečným ztrátám řešení při problémech s počítačem.
- **5. Pokud máte jakýkoliv problém s počítačem, ohlaste ho okamžitě dozorujícímu učiteli.**
- 6. Na pracovní ploše najdete také soubor se zadáním úloh pod názvem **ulohy\_2008-3AB.pdf**, kde se na ně můžete podívat také v barevné verzi.
- **7. Při řešení úloh nemůžete využívat scény, vlastní banky nebo jiné pomocné soubory! Jako řešení budou hodnoceny jen soubory: uloha1.bpr, uloha2.bpr, uloha3.bpr nebo uloha4.bpr.**

# **Bodování:**

Body, které jsou uvedené u jednotlivých úloh, můžete získat za funkčnost jednotlivých částí zadání. Tato hodnota se bude násobit dvakrát koeficienty v hodnotě  $1 - 2$ , které budou přidělované za efektivnost řešení a přehlednost programu. Skutečný počet bodů za dané řešení může být proto až čtyřnásobný.

### *Úloha 1 – Myši cvičí (pouze pro kategorii A) celkem 30 bodů*

a) Myši nastoupí. Na prázdnou Baltíkovu plochu (s neviditelným Baltíkem) vyběhne 6 myší (banka 10). Nejprve se objeví v levém dolním rohu první myš otočená na východ a popoběhne o 2 políčka doprava, pak se otočí doleva, popoběhne o 2 políčka nahoru a zastaví se. Poté se objeví v levém dolním rohu druhá myš otočená na východ a popoběhne o 3 políčka doprava, pak se otočí doleva, popoběhne o 3 políčka nahoru a zastaví se. Takhle to postupně udělá všech 6 myší, každá další doběhne o 1 políčko dál a o 1 políčko výš než předchozí. Viz obr. 1-1 a 1-2. Myši běhají rychlostí 7. Na konci této části je 6 myší otočených zády k nám a čekají na stisk libovolné klávesy. **5 bodů**

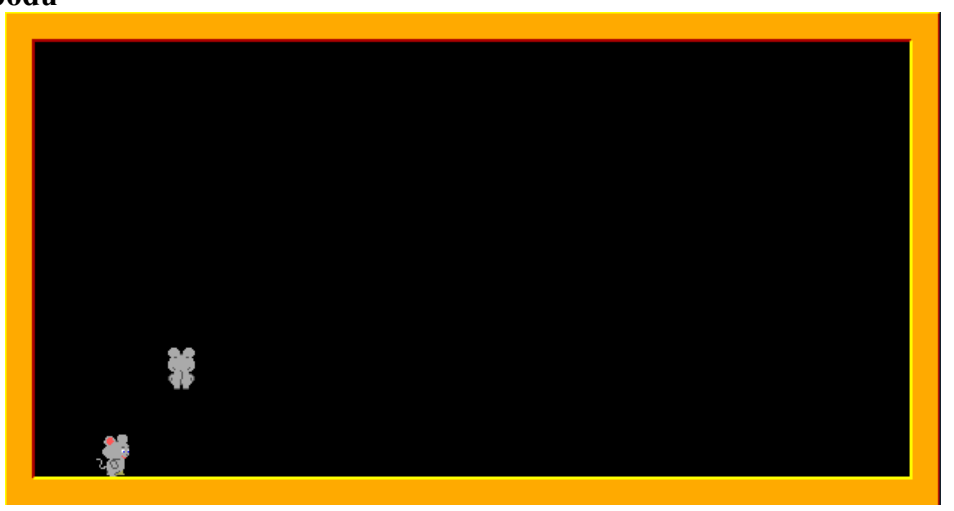

**Obr. 1- 1**

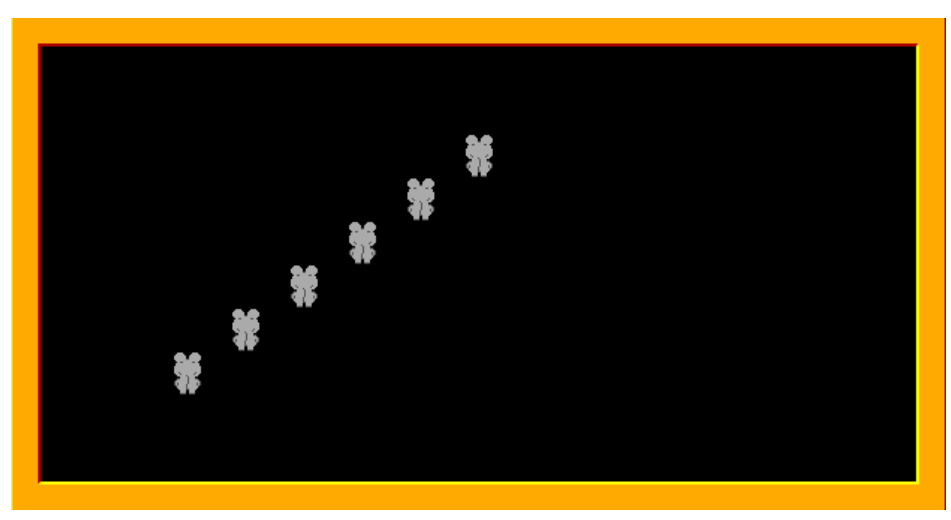

**Obr. 1- 2**

b) Myši se rozcvičí. Všechny myši najednou se podívají směrem na západ (tj. z našeho pohledu doleva, pak na východ, pak čelem k nám, poskočí (stále čelem k nám) o políčko nahoru a zase zpět. Viz obr. 1-3 až 1-6. Čekání mezi jednotlivými částmi cviku je 0,5 sekundy (to je 500 milisekund). To vše udělají 5x. Pak čekají na stisk libovolné klávesy.

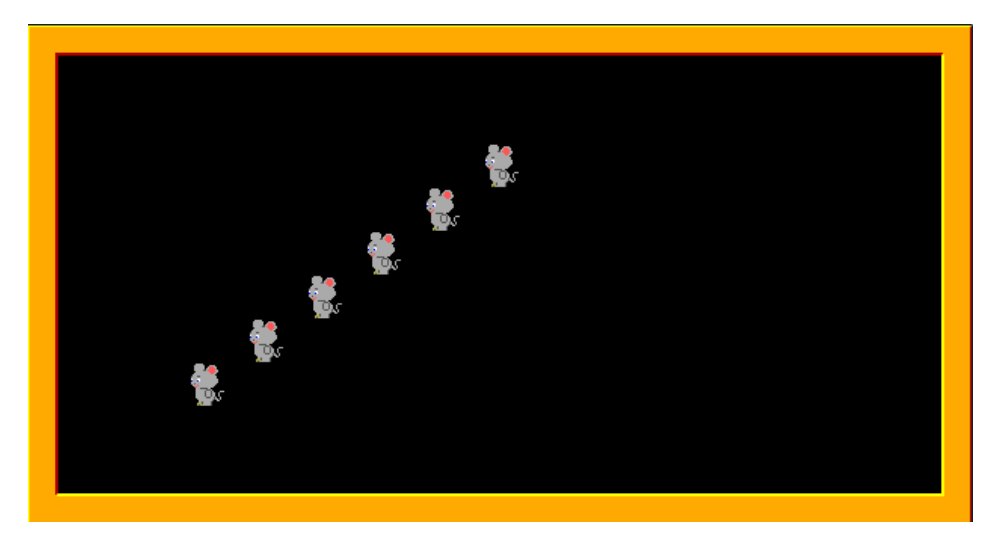

**Obr. 1- 3**

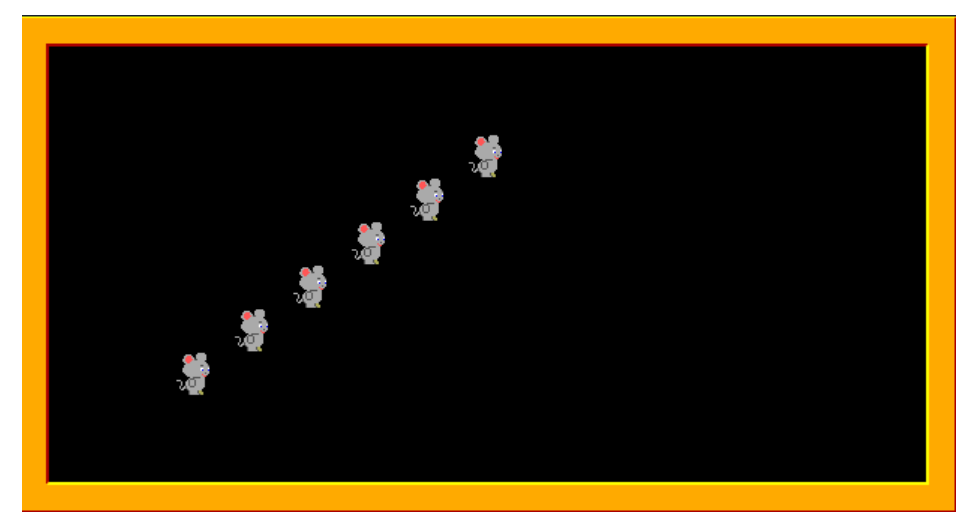

**Obr. 1- 4**

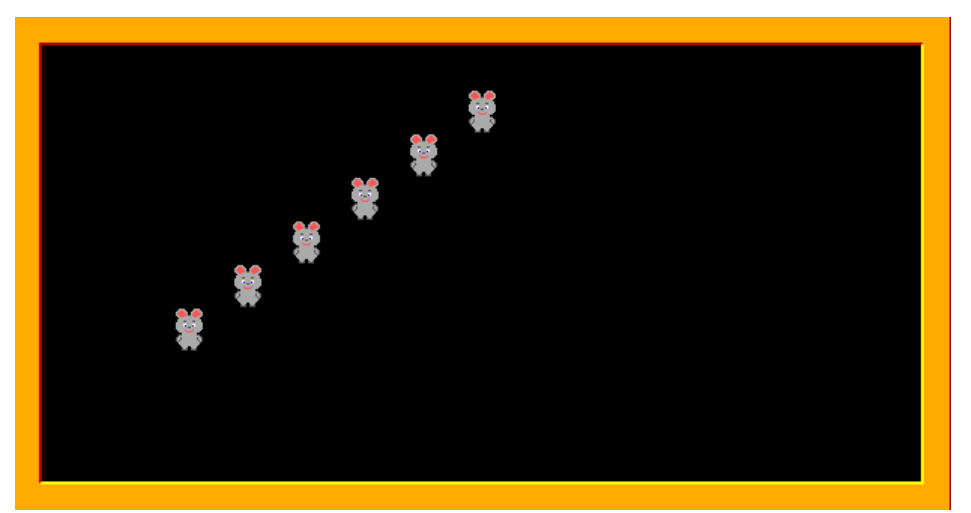

**Obr. 1- 5**

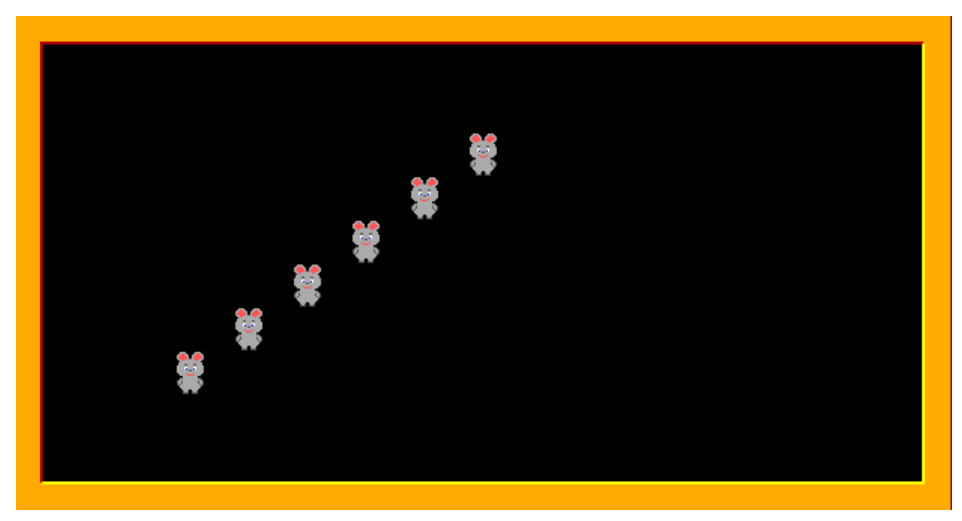

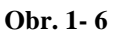

c) Myši sejdou dolů. Myš nejvíce vpravo se posune během 0,5 s o 1 políčko dolů, potom se současně obě myši, které jsou nejvíce vpravo, během 0,5 s posunou o 1 políčko dolů, pak se stejně posunou 3 myši, co jsou nejvíce vpravo, atd., až se nakonec posunou všechny myši o 1 políčko dolů a potom ještě o 1 políčko dolů (až na spodní řádek). Každý pohyb dolů trvá 0,5 sekundy. Viz obr. 1-7 až 1-9 **10 bodů**

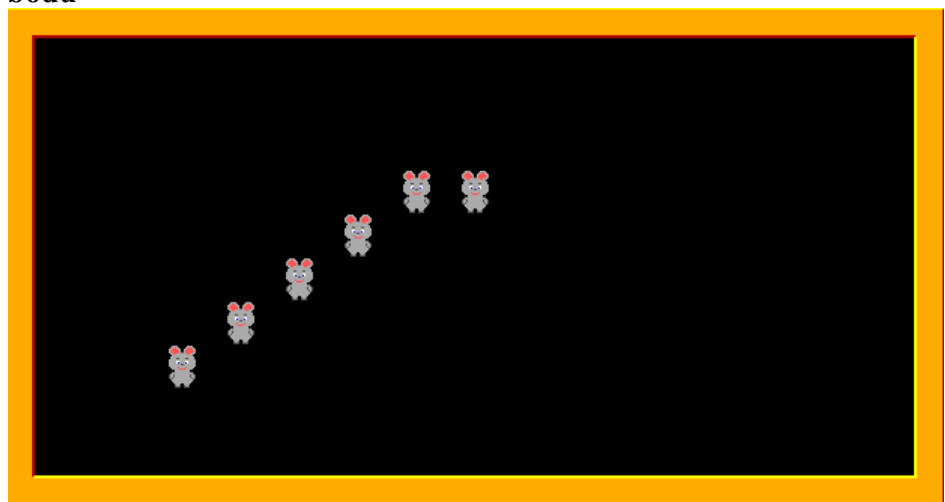

**Obr. 1- 7**

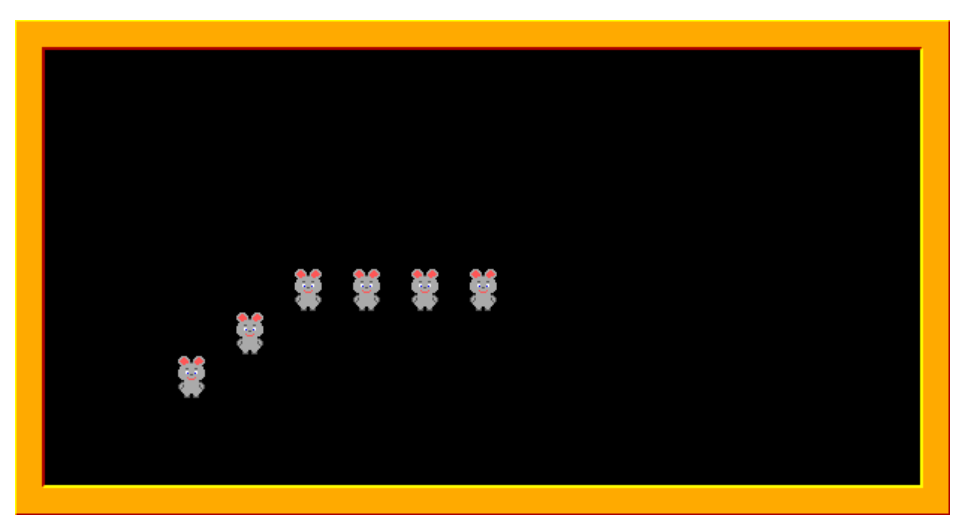

**Obr. 1- 8**

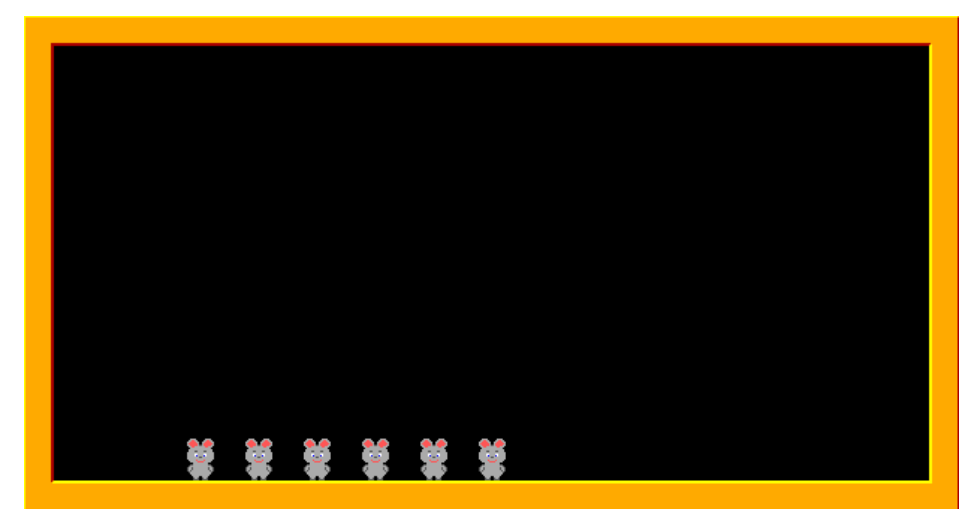

**Obr. 1- 9**

d) Myši odejdou. Všechny současně se otočí směrem na západ a všechny současně se posunují směrem na západ (doleva z našeho pohledu) – každé 0,5 sekundy se všechny posunou o 1 políčko na západ. Myši, které dosáhnou levého okraje plochy při dalším posunu zmizí z plochy. Program skončí, jakmile zmizí poslední myš. **5 bodů**

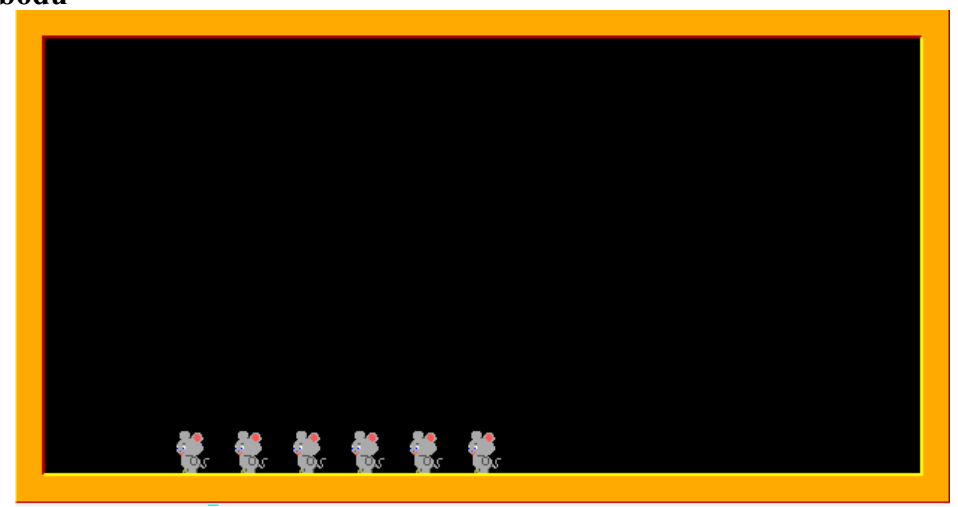

**Obr. 1- 10**

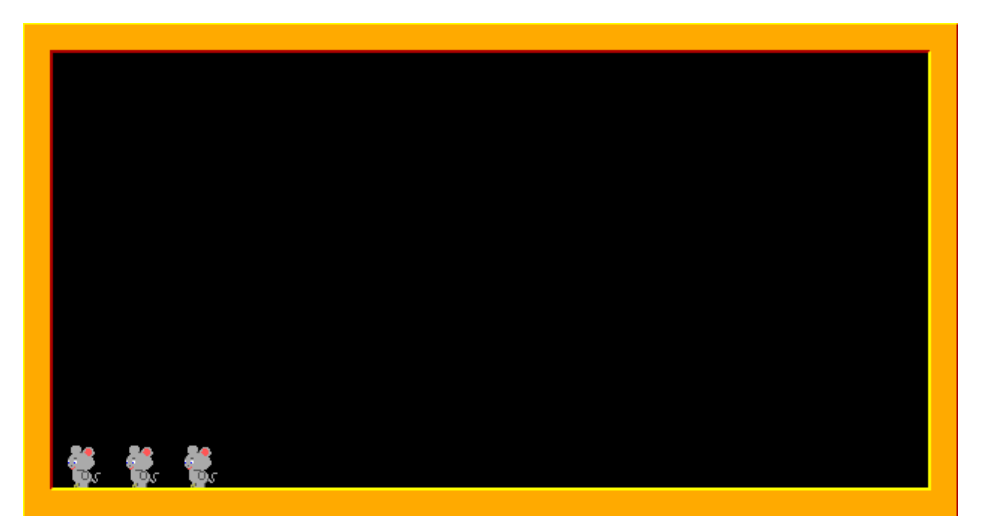

**Obr. 1- 11**

# *Úloha 2 – Šachy (pro kategorii A i B) celkem 50 bodů*

a) Vytvořte na obrazovce šachovnici složenou z černých a bílých políček (předmět z banky 0) podle obr. 2-1. Šachovnice je po obvodu ohraničena předmětem 148 z banky 0. Šachovnice i obvod kolem ní se vytvoří okamžitě. Baltík bude neviditelný a program bude čekat na stisk libovolné klávesy nebo tlačítka myši. **10 bodů**

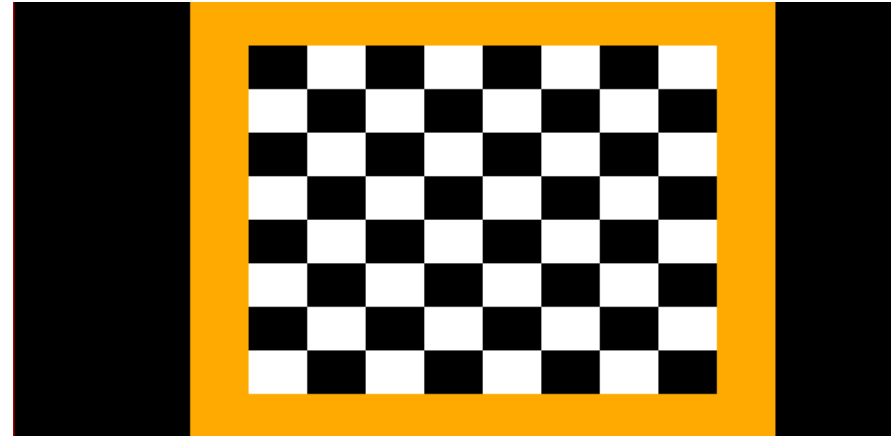

**Obr. 2- 1**

b) Na šachovnici se objeví 4 světlí pěšáci (předměty 3136 nebo 3121 z banky 3) a jeden černá král (předmět 3132 z banky 3). Budou rozestavení podle obr. 2-2. V levém dolním rohu oranžového obvodu kolem šachovnice se objeví Baltík a bude otočený na sever.

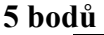

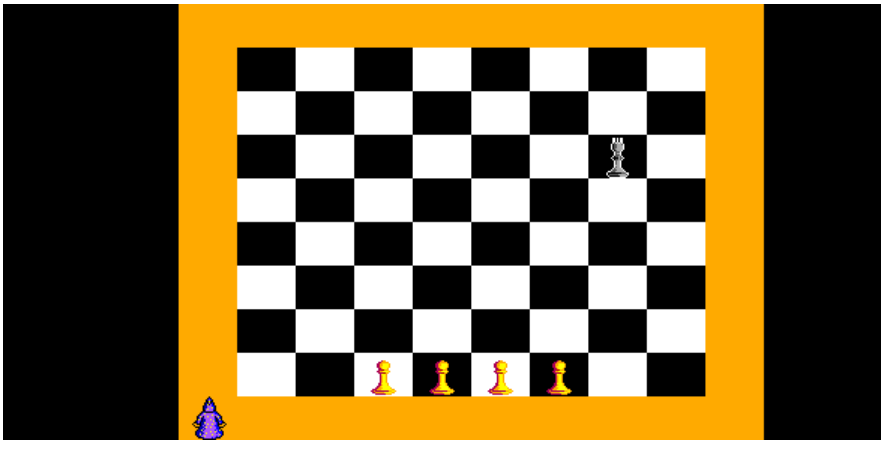

**Obr. 2- 2**

c) Baltík se začne pohybovat ovládaný šipkami na klávesnici takto: po stisku šipky doprava nebo doleva se otočí o 90 stupňů doprava nebo doleva, po stisku šipky nahoru popojde o jedno políčko ve směru, v němž je otočený. Baltík může chodit po celé obrazovce. Pokud dojde před některého pěšáka, tento pěšák se přesune o jedno šachovnicové políčko dál ve směru, do kterého je otočený Baltík. Pěšák ale nesmí opustit šachovnici, nesmí vstoupit na pole, kde už je jiný pěšák nebo král (v tom případě jednoduše pohyb neprovede). Cílem této části je obklíčit černého krále tak, jak vidíte na obr. 2-3. Až k tomu dojde, král zmizí. **20 bodů**

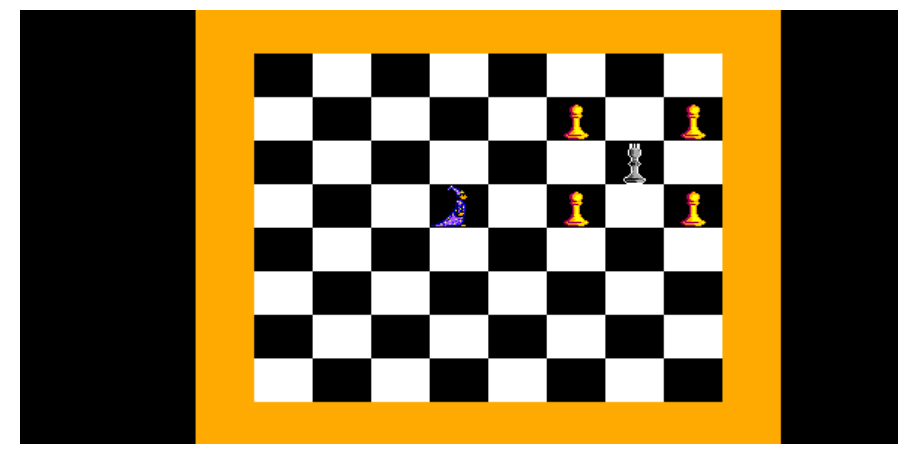

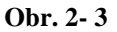

d) Po zmizení krále dál posunujte Baltíkem pěšáky. Cílem této části je dostat je všechny do horní řady na šachovnici (je jedno, na které políčko v horní řadě). Až se všichni pěšáci dostanou do horní řady (například tak, jak ukazuje obr. 2-4, ale může to vypadat i jinak), program počká na stisk libovolné klávesy nebo tlačítka myši a potom skončí.

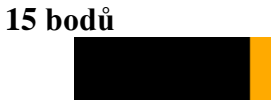

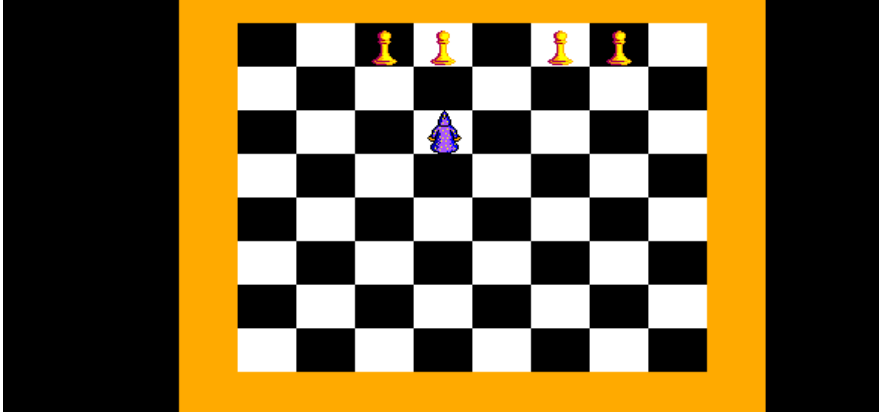

**Obr. 2- 4**

# *Úloha 3 – Popletená písmenka (pro kategorii A i B) celkem 55 bodů*

V této úloze je Baltík neviditelný.

a) Vytvořte v Baltíkově ploše barevné pruhy podle obr. 3-1 – políčka v horní řadě jsou reflexně zelená, políčka ve 5. řadě shora jsou fialová a políčka v dolní řadě jsou žlutá. Program čeká na stisk klávesy P (P jako písmena). **5 bodů**

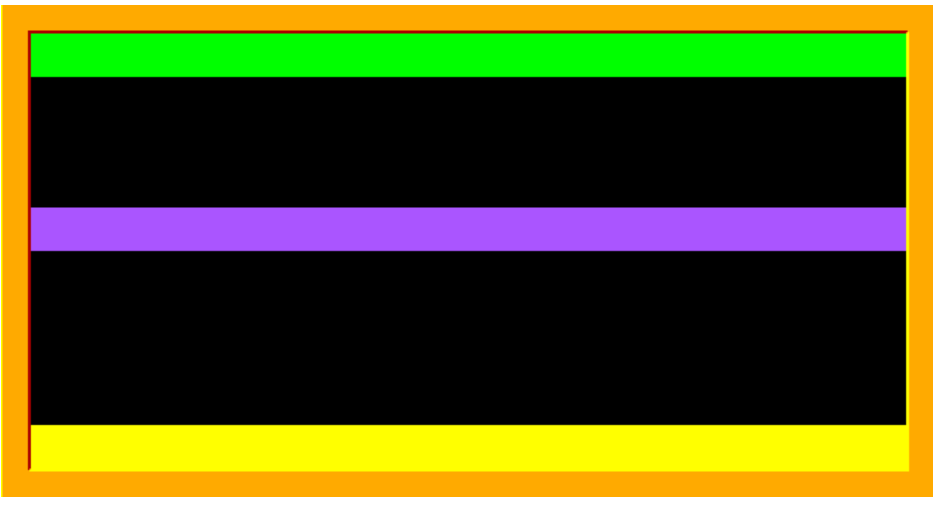

**Obr. 3- 1**

b) V horním pruhu se budou postupně v náhodném pořadí objevovat písmena A až Z – předměty z banky 2 s průhledným pozadím. Písmeno se vždy objeví na náhodné políčkové souřadnici v horním pruhu a během 1 sekundy doletí po přímé dráze do středního (fialového) pruhu do volného políčka nejvíce vlevo. Ve středním pruhu se tedy padající písmena řadí postupně zleva doprava. Další písmeno začne shora padat bezprostředně po tom, co se předchozí písmeno umístí ve středním pruhu. Toto se opakuje celkem 15x, na konci této části bude tedy ve středním pruhu 15 náhodných písmen (která se mohou i opakovat). Program čeká na stisk libovolné klávesy nebo tlačítka myši. Viz obr. 3-2 a 3-3.

### **15 bodů**

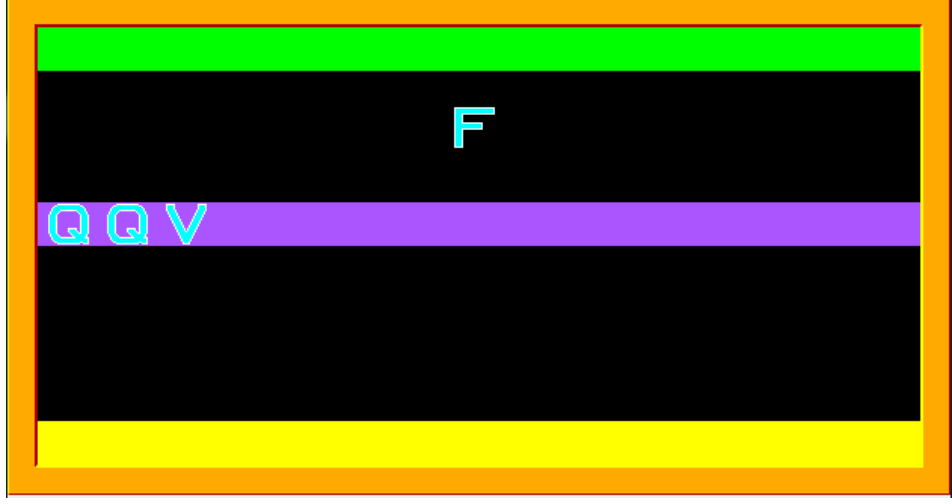

**Obr. 3- 2**

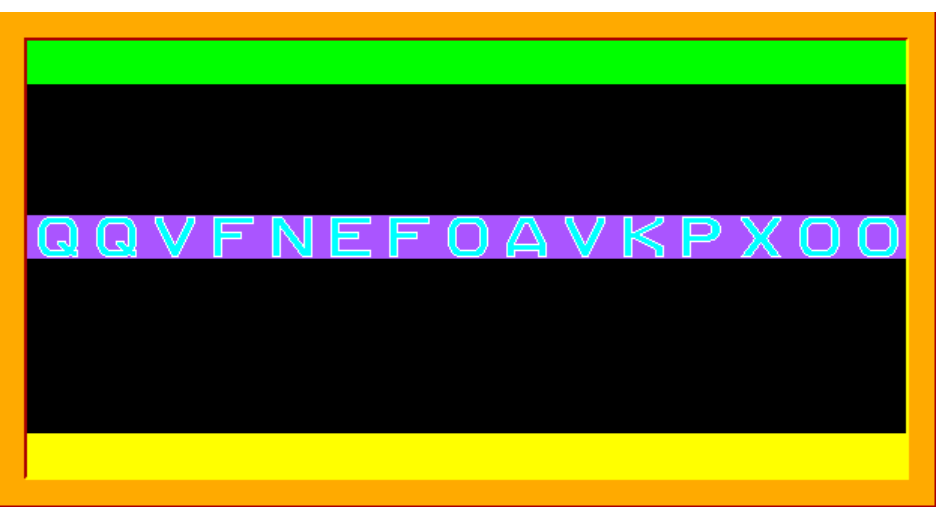

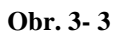

c) Písmena ze středního pruhu se začnou řadit ve spodním pruhu podle abecedy. Vždy po klepnutí levým tlačítkem myši do horního (zeleného) pruhu písmeno, které je nejdříve v abecedě, za 1 sekundu přeletí ze středního pruhu do dolního a zařadí se na volnou pozici nejvíce vlevo. Je-li ve středním pruhu více stejných písmen, je jedno, které z nich přeletí jako první, postupně se všechny dole zařadí vedle sebe. Po zařazení patnáctého písmene čeká program na stisk libovolné klávesy nebo tlačítka myši. Viz obr. 3-4 a 3-5.

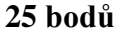

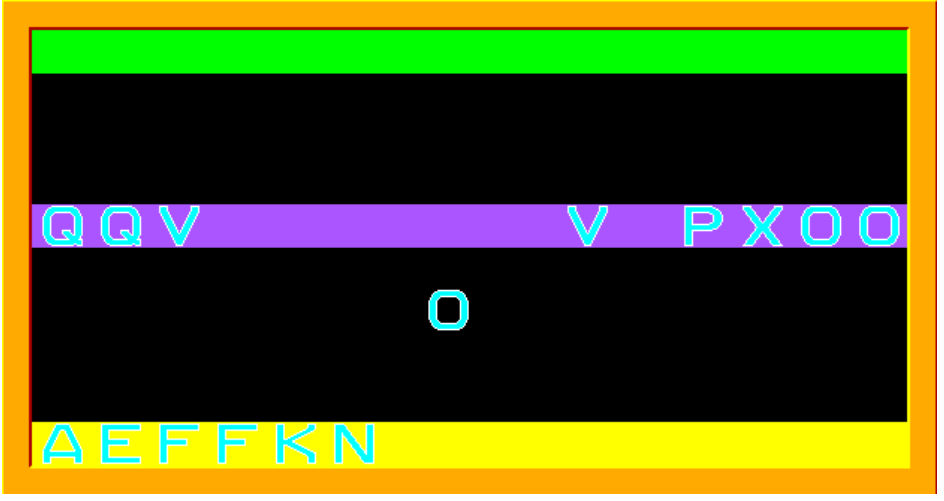

**Obr. 3- 4**

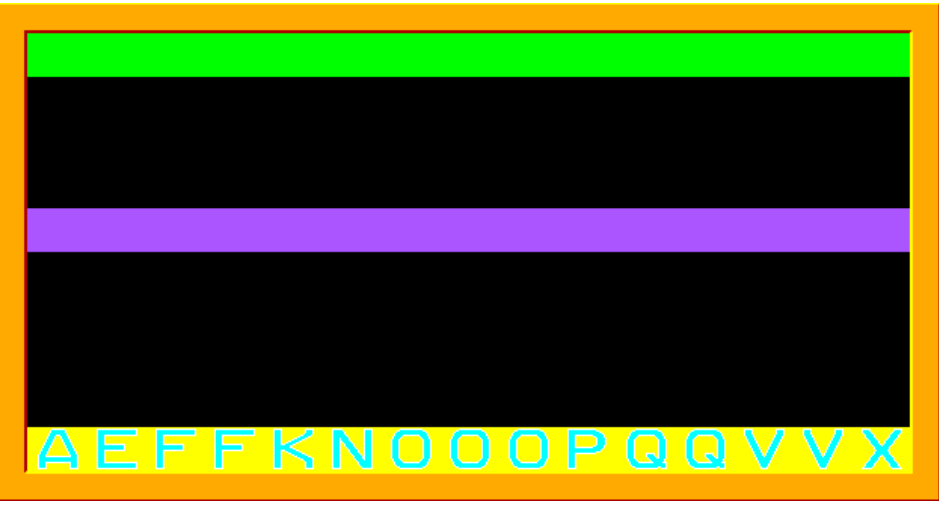

**Obr. 3- 5**

d) "Nápis" z 15 písmen v dolním pruhu se přepíše doprostřed horního pruhu jako text psaný tučným písmem Times New Roman velikosti 18 v modré barvě – viz obr. 3-6. Po stisku libovolné klávesy nebo tlačítka myši program skončí. **10 bodů**

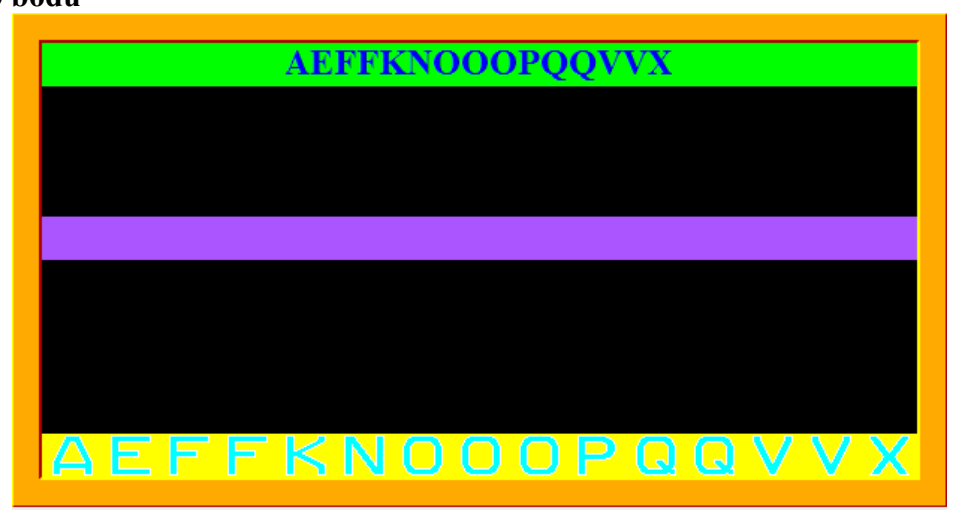

**Obr. 3- 6**

# *Úloha 4 – Brouk (pouze pro kategorii B) celkem 60 bodů*

V této úloze je Baltík neviditelný

- a) Vytvořte na obrazovce bludiště podle obrázku. Stěny bludiště jsou tvořeny předmětem 2140 z banky 2, cestičky v bludišti jsou tvořeny předmětem 1122 z banky 1. Celé bludiště vznikne najednou a v bludišti se objeví jeden brouk (předmět z banky 10, pozice brouka je jako na obr. 4-1).
	- **10 bodů**

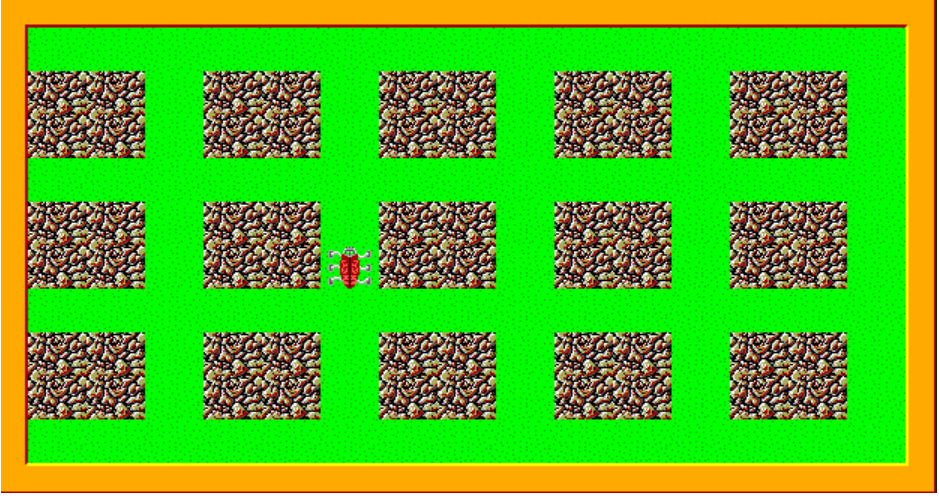

**Obr. 4- 1**

**b)** Po stisku libovolné klávesy nebo tlačítka myši se dá brouk do pohybu rychlostí 5 v tom směru, v němž je otočený. Brouk může lézt jen po zelených cestičkách. Dojde-li na křižovatku, otočí se do náhodného směru (jiného, než byl) a pokračuje dál stejnou rychlostí. Dojde-li k okraji a není to křižovatka, otočí se zpět a pokračuje stejnou rychlostí. Toto provádí až do stisku libovolné klávesy, pak se brouk zastaví. **20 bodů**

**Obr. 4- 2**

c) Na zelených cestičkách se objeví v náhodných pozicích (ale ne na pozici brouka) lahvičky: 3 prázdné (předmět 1112), 3 modré (1113) a 3 červené (1114). Viz obr. 4-3. Po stisku libovolné klávesy nebo tlačítka myši se dá brouk do pohybu podle stejných pravidel. Ale vstoupí-li na modrou lahvičku, zrychlí o 1 stupeň, vstoupí-li na červenou, zpomalí o 1 stupeň. Pokud by brouk dosáhl rychlosti 8, zpomalí se hned

zpět na rychlost 5. Program skončí, když brouk buď zpomalí na rychlost 2 nebo vleze na prázdnou lahvičku nebo bude stisknuta libovolná klávesa **25 bodů**

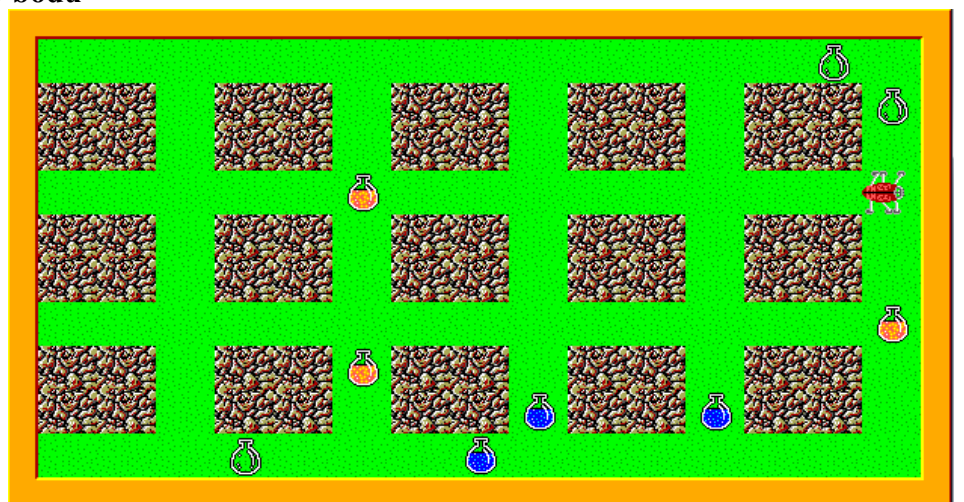

**Obr. 4- 3**

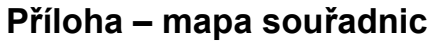

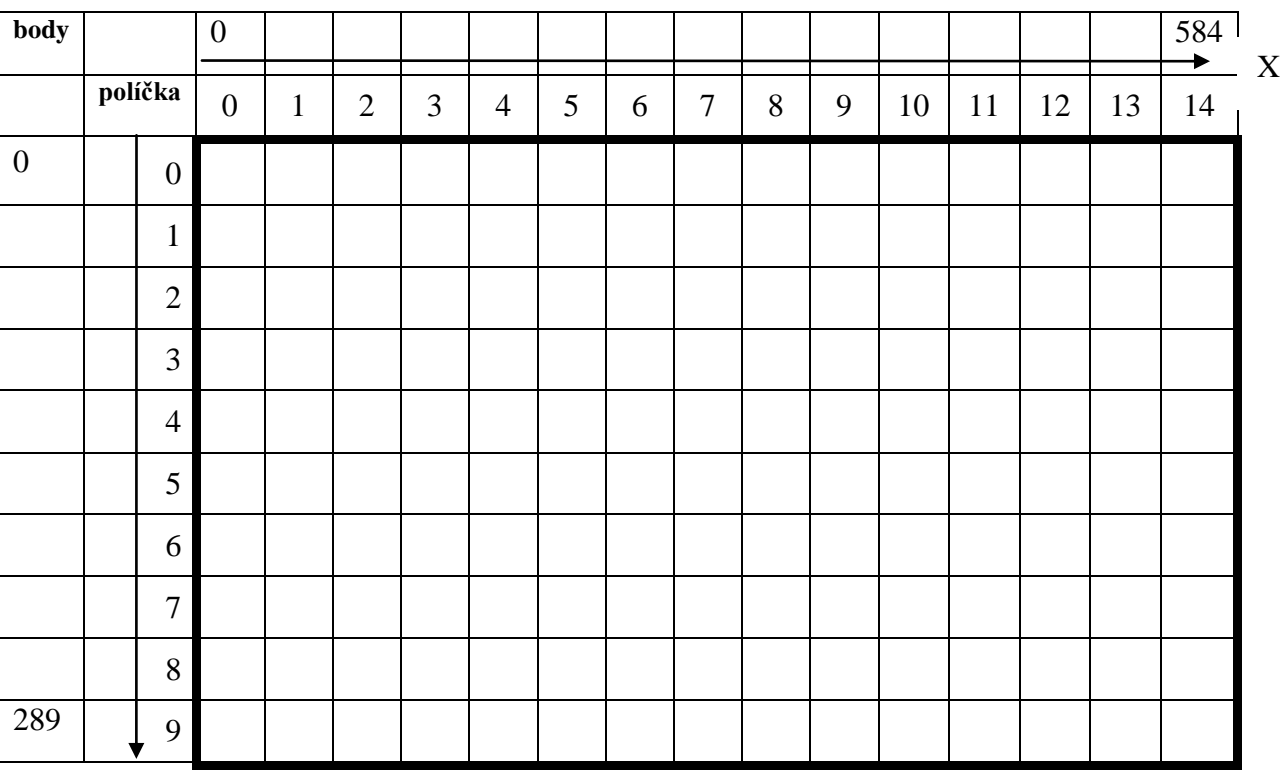

Y